## Versionskontrolle mit Subversion Eine Einführung

Jörg Faschingbauer

イロト イタト イミト イミト・ミ  $OQ$ 1 / 66

# Table of Contents

≪ **FASCHINGBAUER** 

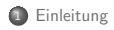

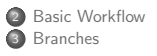

4 [Mergin](#page-31-0)g 5 Verschiedenes 6 Administrati[on](#page-57-0) 7 Schlusswort

K ロ ) - K ( ① ) - K ( ② ) - K ( ③ ) - 《 ③ ) - 《  $\circledcirc \circledcirc \circledcirc$ 2 / 66

### <span id="page-2-0"></span>**Overview**

**FASCHINGBAUER** 

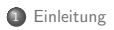

**2** Basic Workflow **3** Branches

4 [Mergin](#page-31-0)g 5 Verschiedenes 6 Administrati[on](#page-57-0) 7 Schlusswort

K ロ > K 레 > K 로 > K 로 > 트로 - 9 Q Q\* 3 / 66

# Workflow: Draufhauen

**FASCHINGBAUER** 

Keine Versionskontrolle: die einfachste Lösung

- Es gibt genau eine Kopie des Source
- **•** An ihr wird gearbeitet
- Zu jeder Zeit nur ein Stand verfügbar
- Nachteile (... sofern sie nicht auf der Hand liegen)
	- Man kann nicht zurück, wenn man sich in einer Sackgasse befindet
	- Parallelentwicklung (mehrer Leute am gleichen Code) undenkbar und unmöglich bzw. verboten
	- (Vorteil: Konflikte von vorneherein ausgeschlossen)

# Workflow: Sicherungskopien

### Versionskontrolle per Sicherungskopie

- Bevor man was einbaut, macht man eine Sicherungskopie
- Dann haut man drauf, und irgendwann geht es und ist "fertig"

#### Nachteile

- Grobgranular: die "Arbeitskopie" (aktueller Stand) bleibt lange in der Schwebe
- Keine "Zwischenstände"
- Kollegen wissen nichts vom Draufhauen  $\rightarrow$  Parallelentwicklung ist Unfall

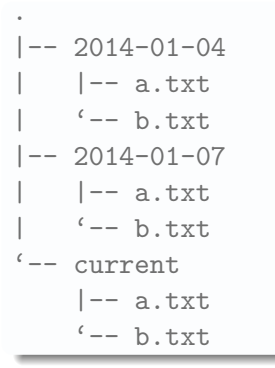

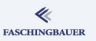

## diff: Vergleichen von Textfiles

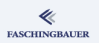

Unterschied (Informatisch: "Diff") zwischen zwei Files Frage: was hat sich von  $2014-01-04$  auf  $2014-01-07$  geändert?

- \$ diff -u 2014-01-04/a.txt 2014-01-07/a.txt
- \$ diff -u 2014-01-04/b.txt 2014-01-07/b.txt
- --- 2014-01-04/b.txt 2014-02-13 15:06:41.756888053 +0100
- +++ 2014-01-07/b.txt 2014-02-13 15:08:18.405885831 +0100
- $00 -1 +1 00$

-Das ist ein dummer Text namens B

+Das ist ein gscheiter Text namens B

- formale mathematische Anderungsvorschrift, um von Version 2014-01-04 auf Version 2014-01-07 zu kommen
- **•** Basis von Versionskontrollsystemen

# diff: Vergleichen von Directories

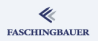

#### Rekursives Vergleichen

```
$ diff -ur 2014-01-04/ 2014-01-07/
diff -ur 2014-01-04/b.txt 2014-01-07/b.txt
--- 2014-01-04/b.txt 2014-02-13 15:06:41.756888053 +0100
+++ 2014-01-07/b.txt 2014-02-13 15:08:18.405885831 +0100
@@ -1 +1 @@
-Das ist ein dummer Text namens B
+Das ist ein gscheiter Text namens B
```
- Anderungen in allen Files in beliebiger Tiefe
- $\bullet$  Schwachstelle: Umbenennen und Löschen von Files  $\rightarrow$  Files werden "leergemacht" (verschwinden nicht)

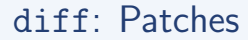

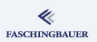

Patch: File, das einen Diff enthält

\$ diff -ur 2014-01-04/ 2014-01-07/ > 2014-01-07.patch  $$$  diff -ur 2014-01-04/ current/ > current.patch

- Versionskette ⇐⇒ Folge von Patches auf die Originalversion
- $\bullet \rightarrow$  Versionsdatenbank mit Relationen liegt (einigermassen) nahe

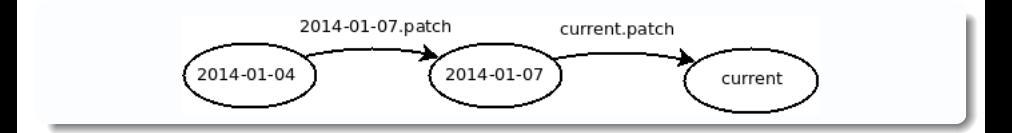

## patch: Anwenden von Patches

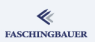

Frage:

- Ich habe Version 2014-01-04/ und einen Patch 2014-01-07. patch
- Wie komme ich auf Version 2014-01-07/?

```
$ cp -r 2014-01-04/ 2014-01-07/
$ (cd 2014-01-07 && patch -p 1) < 2014-01-07.patch
patching file b.txt
```
- **Alles klar?**
- Auch egal, dafür gibt es Versionskontrollsysteme

## Resjimee: Versionskontrolle

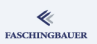

#### Lineare Versionskontrolle

- Abfolge von Kopien
- Von mir aus formalisiert mit Patches
- Anderungen von Version zu Version sind definiert und klar
- **•** Programme:
	- SCCS: Source Code Control System
	- RCS: Revision Control System (streng genommen nichtlinear, aber selten so verwendet, weil kompliziert  $\rightarrow$  CVS)

#### Aber:

- Was passiert, wenn mehrere Entwickler gleichzeitig eine Kopie anfertigen?
- $\bullet \to$  Entwicklungszweig ("Branch")

# Ausblick: Versionskontrolle mit Subversion

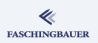

#### Konzepte

- **•** Gleichzeitigkeit
	- Branch Paralleler Entwicklungszweig
	- Merge Zusammenführen von Branches
- **•** Release-Management
	- **Tags Markieren von ausgelieferten Versionen**
	- Bugfix- und Releasebranches
	- Entwicklungsbranches
- Repository
	- Zentraler Speicher von Versionen
	- Auschecken, Einchecken
	- Zugriffsmethoden
	- Administration: Backup, Restore

### <span id="page-11-0"></span>**Overview**

**FASCHINGBAUER** 

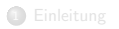

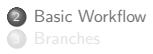

4 [Mergin](#page-31-0)g 5 Verschiedenes 6 Administrati[on](#page-57-0) 7 Schlusswort

# svn checkout — "Working Copy" (1)

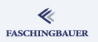

#### Am Anfang ist Nichts — ausser das Repository

- $\bullet$  Subversion ist ein zentrales Versionskontrollsystem  $\rightarrow$  genau ein Repository
- Beliebig viele Benutzer können daran arbeiten  $\rightarrow$  gleichzeitig entwickeln
- Vorausgesetzt, sie haben eine "Working Copy"
- $\bullet \to$  Checkout

# svn checkout — "Working Copy" (2)

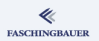

### Zugriffsmethoden

- **o** gibt es viele
- Für das Verstehen nicht so wichtig
- $\bullet \rightarrow$  später
- **e** Finstweilen: svn+ssh://user@svn.repository.com/path/to/repo/trunk
- trunk: "Stamm", Hauptentwicklungszweig (zum Unterschied von Branches  $\rightarrow$  später)

# svn checkout — "Working Copy" (3)

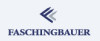

#### Working Copy

- By Default wie der Basename des ausgecheckten Pfades
- Die jüngste Version am Hauptentwicklungszweig

```
$ svn checkout svn+ssh://user@svn.repository.com/path/to/repo/
$ tree trunk/
trunk/
|--a.txt'-- b.txt
```
# Endlich Arbeiten

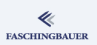

**Working Copy** — Arbeitskopie  $\rightarrow$  los geht's

- Anderungen werden lokal angebracht  $\rightarrow$  Working Copy
- ... gleich wie bei der Sicherungskopie-Analogie von vorhin

### Was hab ich geändert und noch nicht committed?

```
$ svn diff
Index: b.txt
===================================================================
--- b.txt (revision 2)
+++ b.txt (working copy)
00 -1 +1 00-Das ist ein dummer Text namens B
+Das ist ein gscheiter Text namens B
```
# Working Copy Andern

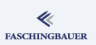

### Anderungen anbringen ¨

- File/Directory hinzufügen: svn add NAME
- File/Directory löschen: svn rm NAME
- File/Directory umbenennen: svn mv NAME

### svn commit — Eine neue Version erzeugen

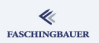

**Bin fertig!** Wenn man fertig ist, wird eingecheckt  $\rightarrow$  eine neue Version erzeugt

\$ svn commit -m 'dumm -> gscheit' Sending b.txt Transmitting file data . Committed revision 3.

- svn commit ohne -m: Editor (\$EDITOR) poppt auf
- Vulgonamen: svn ci, svn checkin

# Konfliktpotential: Gleichzeitigkeit

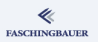

Konflikte sind normal und alltäglich ...

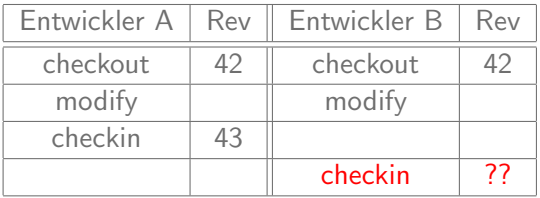

- Commit von Entwickler B (Revision 44) würde die Anderungen von Entwickler A überschreiben
- B muss sich drum kümmern  $\rightarrow$  Update (und evtl. Merge) auf die neueste Version

# Zusammenarbeit und Konflikte (1)

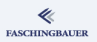

Kollegen sind nicht böse:

- Sie machen ihre Arbeit
- Sie arbeiten unter Umständen an den gleichen Files/Modulen/...
- Man redet miteinander
- Man kommt sich nicht in die Quere
- Konflikte sind immer menschlicher Natur
- $\bullet \rightarrow$  kein Versionskontrollsystem kann da helfen

# Zusammenarbeit und Konflikte (2)

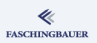

### **Arbeitsweise**

- **Subversion hat keine Ahnung von Programmiersprachen**
- $\bullet \rightarrow$  zeilenbasiert (mit gewissen Heuristiken)
- $\bullet \rightarrow$  Konflikt ist, wenn mehrere Entwickler die gleiche Zeile ändern

### Achtung

- Kein Versionskontrollsystem kann ein Ersatz für Kommunikation sein
- Es gibt auch Konflikte, die Subversion nicht erkennt
	- · Widersprüchliche Anderungen in verschiedenen Modulen, die voneinander abhängen
	- Bei dynamischen Sprachen hilft auch kein Compiler

# $s$ vn update — Anderungen holen

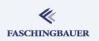

Anderungen holen, die inzwischen passiert sind ...

```
$ svn update
Updating '.':
U a.txt
Updated to revision 4.
```
- Keine lokale Modifikation in der Working Copy  $\rightarrow$  geht butterweich rein
- $\bullet$  Lokale Modifikation  $\rightarrow$  komplizierter

# Ernsthafte Konflikte (1)

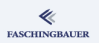

### Auffassungsunterschiede zwischen Individuen. Entwickler A will folgendes committen:

\$ svn diff Index: b.txt =================================================================== --- b.txt (revision 4) +++ b.txt (working copy) @@ -1 +1 @@ -Das ist ein gscheiter Text namens B +Das ist ein dummer Text namens B

# Ernsthafte Konflikte (2)

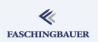

Commit geht schief: im Repository ist eine neuere Version

\$ svn commit -m 'B ist dumm' Sending b.txt svn: E155011: Commit failed (details follow): svn: E155011: File '/home/jfasch/checkout-trunk/b.txt' is out svn: E160028: File '/trunk/b.txt' is out of date

- **A** Keine Panik: Das ist normal
- **Lösbar durch svn update**
- Ausser ...

# Ernsthafte Konflikte (3)

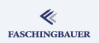

Wie befohlen: wir bringen unsere Working Copy auf die neueste Version und mischen sie unter unsere Modifikation ...

```
$ svn update
Updating '.':
Conflict discovered in '/home/jfasch/checkout-trunk/b.txt'.
Select: (p) postpone, (df) diff-full, (e) edit,
        (mc) mine-conflict, (tc) theirs-conflict,
        (s) show all options:
```
#### Alarm!

Man muss sich einigen!

# Ernsthafte Konflikte (4)

Was ist der Streitfall?

Select: (p) postpone, (df) diff-full, (e) edit, (mc) mine-conflict, (tc) theirs-conflict, (s) show all options: df --- /home/jfasch/checkout-trunk/.svn/pristine/c8/c825ba772f72e Fri Feb 14 09:07:16 2014 +++ /home/jfasch/checkout-trunk/.svn/tmp/b.txt.tmp Fri Feb 14 10:08:59 2014 @@ -1 +1,5 @@ -Das ist ein gscheiter Text namens B  $+<<<<<<$  mine +Das ist ein dummer Text namens B  $+$  = = = = = = =  $-$ +Das ist ein sehr gscheiter Text namens B +>>>>>>> .r5

**FASCHINGBAUER** 

# Ernsthafte Konflikte (5)

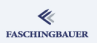

#### Konfliktlösung

- "Postpone" ist eine gute Wahl
- **•** Besprechung beim Kaffee
- ... und dann ...

#### vi b.txt

```
<<<<<<< .mine
Das ist ein dummer Text namens B
=======
Das ist ein sehr gscheiter Text namens B
>>>>>>> .r5
```
# Ernsthafte Konflikte (6)

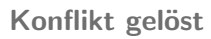

- **....** nur weiss Subversion noch nichts davon
- Wie gehts weiter?
- Committen darf man noch nicht

#### svn status

\$ svn status C b.txt Summary of conflicts: Text conflicts: 1

C: "conflicted" Status

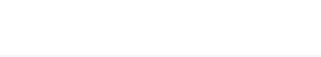

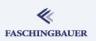

# Ernsthafte Konflikte (7)

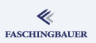

#### Wie sag ich's Subversion?

Als "resolved" markieren

#### svn resolved

\$ svn resolved b.txt Resolved conflicted state of 'b.txt' \$ svn status M b.txt

#### svn commit

\$ svn commit -m 'Wohlfuehlen nach Konflikt' Sending b.txt Transmitting file data . Committed revision 6.

# Basic Workflow: Zusammenfassung (1)

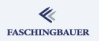

#### Was bisher geschah ...

- Zentrales Repository, erreichbar ... irgendwie
- **svn** checkout: Checkout einer Working Copy von der Entwicklungshauptlinie (trunk)
- svn commit: Rückführen von Anderungen ins Repository  $\rightarrow$  sichtbar für andere
- $\bullet$  svn update: Holen der Anderungen vom Repository
- Kaffee und svn resolved: Konfliktmanagement
- o svn diff: Besichtigen meiner lokalen Änderungen
- **•** svn status: Status der Working Copy
	- Viele Buchstaben  $\rightarrow$  svn status --help

# Basic Workflow: Zusammenfassung (2)

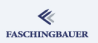

### Was fehlt, um den Workflow perfekt zu machen?

- Gleichzeitige Entwicklung nur kurzzeitig
	- Lokale Anderungen hängen in der Luft
	- Grosse Änderung  $\rightarrow$  ein Riesencommit
	- $\bullet \rightarrow Branches$
- Konfliktmanagement nur mit (zeilenbasierten) Textfiles
	- Binärfiles (und generierte Textfiles) schwierig
	- $\bullet \rightarrow$  Locking (halbherzig)

### <span id="page-31-0"></span>**Overview**

**FASCHINGBAUER** 

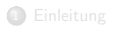

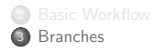

4 [Mergin](#page-31-0)g 5 Verschiedenes 6 Administrati[on](#page-57-0) 7 Schlusswort

# Branches: warum und wie (1)

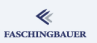

Probleme:

- Mehrere Entwickler arbeiten an einer Anderung
- $\bullet$  ... und/oder die Anderung ist zu gross für einen einzigen Commit
- Man hat eine stabile Version, die nur mehr Bugfixes bekommt. Weiterentwicklung erfolgt parallel.

Lösung: Branches

- **•** Parellel zum trunk im Repository
- $\bullet$  Ansonsten gleichberechtigt  $\rightarrow$  Entwickler checken dezidierte Working Copy aus
- $\bullet$  Ein Branch kommt von woher  $\rightarrow$  üblicherweise auch dahin zurückgeführt (Merge)

# Branches: warum und wie (2)

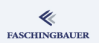

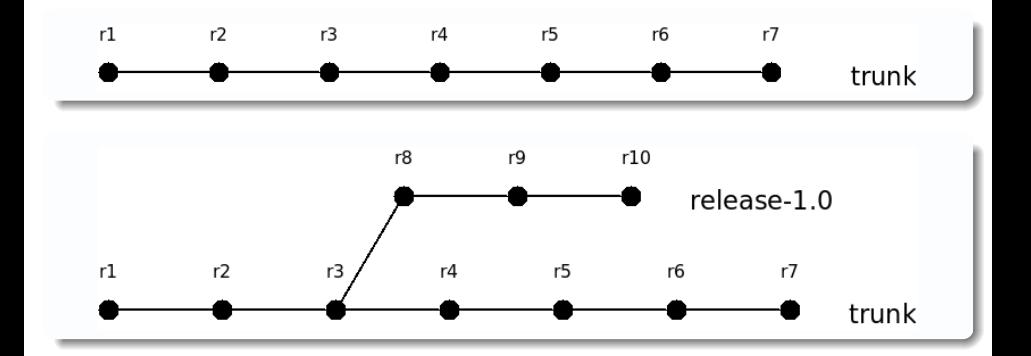

イロト イ団 トイミト イミト  $\equiv$  $\circledcirc \circledcirc \circledcirc$ 34 / 66

### svn copy — Branch anlegen

### Branches sind Kopien

- Perfekte Analogie zur "manuellen" Versionskontrolle
- Branch vom Trunk: Kopiere den Trunk und arbeite dort weiter
- Branch vom Branch (Achtung: man kanns auch übertreiben): ...

Achtung: wenngleich das Konzept genial klingt, lässt es doch zuviele Freiheiten

- Man kann alles kopieren (auch einzelne Files)  $\rightarrow$  völliges Durcheinander
- $\bullet$  Man muss selbst Ordnung halten  $\rightarrow$  widerspricht der menschlichen Natur
- $\bullet \to$  Regelwerk

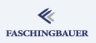

### Branching: Regeln

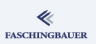

#### **Branching-Einheiten**: WAS kopiere ich?

- Was ist die Einheit, die ich paketiere?
- $\bullet$   $C/C++$ : was ist die Einheit, die ich z.B. mit CMake massiere?
- Was ist die Einheit, von der ich eine Working Copy habe?
	- Sehr wahrscheinlich: die, die ich paketiere und massiere.
- $\bullet \rightarrow$  Das ist dann sehr wahrscheinlich auch die Einheit, die ich kopiere/branche — mit anderen Worten: warte

## Repository Layout

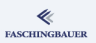

Problem: wo kopiere ich den Branch hin?

- **Unsere Working Copy stammt von** svn+ssh://user@svn.repository.com/path/to/repo/trunk
- "Administrator" hat dann vermutlich auch /path/to/repo/branches angelegt ...
- ... so wie es eine weitere Regel besagt

\$ svn ls svn+ssh://user@svn.repository.com/path/to/repo branches/ tags/ trunk/

# Branch anlegen (1)

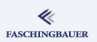

Working Copy ins Repository kopieren

```
$ pwd
/home/jfasch/checkout-trunk
$ sum copy . \nsvn+ssh://user@svn.repository.com/path/to/repo/branches/rel
```
- Kopiert den aktuellen Stand der Working Copy die Revision, auf der sie basiert
- Ohne die lokalen Anderungen ¨

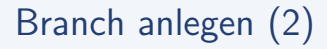

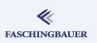

#### Vom Repository ins Repository kopieren

 $swn$  copy  $\setminus$ svn+ssh://user@svn.repository.com/path/to/repo/trunk \ svn+ssh://user@svn.repository.com/path/to/repo/branches/rel

- $\bullet$  Geht komplett ohne Working Copy ( $\rightarrow$  schöne Managementaufgabe)
- Achtung: man weiss im Allgemeinen nicht, welche Revision man kopiert

# Branch anlegen (3)

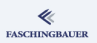

#### Vom Repository ins Repository kopieren, mit expliziter Revision

\$ svn copy \  $-r$  42  $\lambda$ svn+ssh://user@svn.repository.com/path/to/repo/trunk \ svn+ssh://user@svn.repository.com/path/to/repo/branches/rel

Man weiss, was man hat: 42 ist die letzte gute Revision

# Working Copy von Branch anlegen

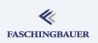

### Working Copy vom Branch release-1.0

- Wir haben bis jetzt eine Working Copy, von trunk
- Warum sollen wir nicht gleichzeitig am Branch release-1.0 arbeiten?
- $\bullet \to Z$ weite Working Copy, nur eben von dort
- \$ svn checkout \ svn+ssh://user@svn.repository.com/path/to/repo/branches/release-1.00

### Workflow am Branch

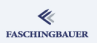

Was ist jetzt anders? Ich arbeite am Branch release-1.0 und nicht am  $trunk$  — was ändert sich?

- **a** Nichts!
- $\bullet$  ... ausser, man will öfter man Anderungen vom trunk übernehmen
- ... ausser, man will die Anderungen von release-1.0 mal in trunk ¨ubernehmen

Konflikte! Wie im bisherigen trunk Betrieb wird parallel entwickelt

- Am release-1.0 von mehreren Entwicklern gleichzeitig
- Anderungen am trunk sind zusätzlich
- $\bullet$  ... und diese Anderungen sind gross und langdauernd
- $\bullet \rightarrow$  Konflikte sind sehr wahrscheinlich!

### <span id="page-42-0"></span>**Overview**

**FASCHINGBAUER** 

**1** E[inleitung](#page-2-0)

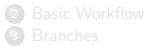

4 [Mergin](#page-31-0)g 5 Verschiedenes 6 Administrati[on](#page-57-0) 7 Schlusswort

(ロ) (個) (ミ) (ミ) (ミ) ミーのQ(V 43 / 66

# Merging: was ist das?

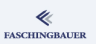

#### Problem

- **Branch: Kopie mit eigenen Commits**
- Ist sie noch mit dem Original verwandt?
	- $\bullet \rightarrow$  klar, dafür gibts Subversion
	- Merging: Kopie und Original abgleichen

### Use Cases

- Releasebranch: Weiterentwicklung nur für Bugfix-Releases  $\rightarrow$  Fixes müssen zurück in den trunk, damit die weiteren Releases davon profitieren
- **Entwicklungsbranch:** Weiterentwicklung in einer sicheren Umgebung  $\rightarrow$  man will sukzessive Anderungen vom trunk übernehmen

### Release — Lebenszyklus (1)

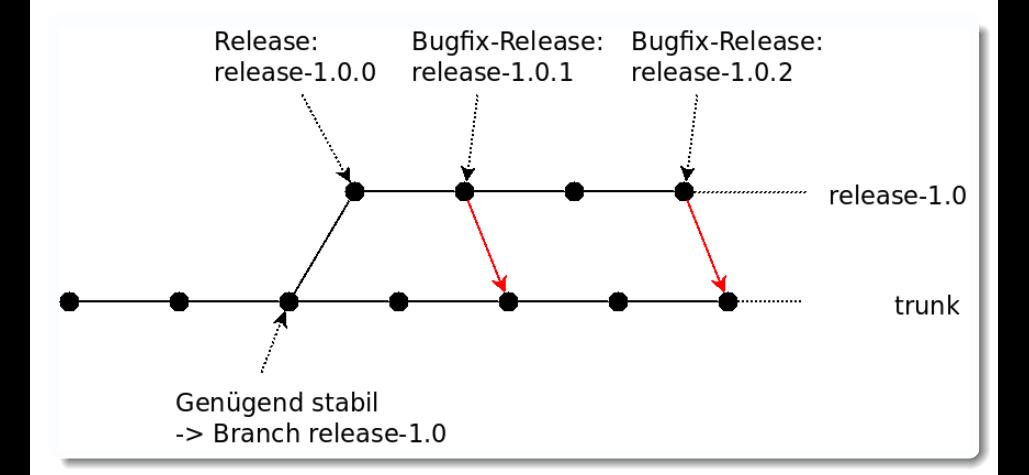

**FASCHINGBAUER** 

# Release — Lebenszyklus (2)

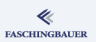

#### Merkmale

- **•** Release-Branch lebt ewig
- Nur Bugfixes
	- Gebugfixter Code wird auch anderswo verwendet
	- · Merges passieren nur in eine Richtung: zu den Interessenten des Bugfixes
- **Keine neuen Features** 
	- Wenn doch: Fehler im "Release-Management"

## svn merge — Grundlegende Verwendung (1)

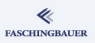

```
$ pwd
/home/jfasch/checkout-trunk
$ svn merge \
   svn+ssh://user@svn.repository.com/path/to/repo/branches/rel
# kürzer ...
$ svn merge ^/branches/release-1.0
```
• Konflikte werden gleich behandelt wie schon erklärt!

### svn merge — Grundlegende Verwendung (2)

- Ubernimmt alle Anderungen vom Branch release-1.0 in die Working Copy, in der wir gerade stehen
- Mehrmals hintereinander möglich  $\rightarrow$  "Merge Tracking"
- $\bullet \rightarrow \dots$  alle Anderungen, die noch nicht übernommen wurden

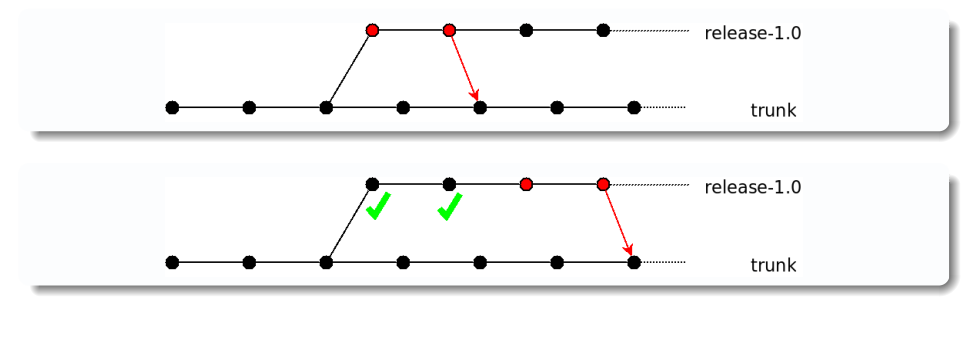

イロト イ部 トイミト イモトー 48 / 66

**FASCHINGBAUER** 

### Releasemanagement — Tags

#### "Taggen" von Releases

- Man will den Stand einer Release archivieen
- Revision alleine ist zu wenig (Zahlen sprechen nicht)
- Archivieren ist "Kopieren"

#### $$$  svn copy.

svn+ssh://user@svn.repository.com/path/to/repo/tags/release

#### Kürzer ...

\$ svn copy . ^/tags/release-1.0.1

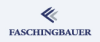

### Releasemanagement — Letzte Worte

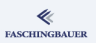

#### Releasemanagement hat nur entfernt mit Versionskontrolle zu tun

- **Prozessdefinition**
- ... formal oder informal
- Versionskontrolle ist nur ein Mittel zum Zweck
- Fragen:
	- Wann wird gebranched?
	- Welchen Teil der Entwicklung mach ich am Branch weiter? (Stabilisierung)
	- Habe ich neue Features, die schon am Trunk entwickelt werden wollen?

### Entwicklungsbranches

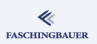

Problem, wenn man Features am Trunk entwickelt

- **Grosses Feature** 
	- **•** Entwicklung dauert lange
	- Man will mitunter committen
	- $\bullet \rightarrow$  sofort sichtbar am Trunk
- Mehrere Entwickler arbeiten daran
	- Austausch nur über Trunk

# Entwicklungsbranch — Lebenszyklus

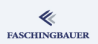

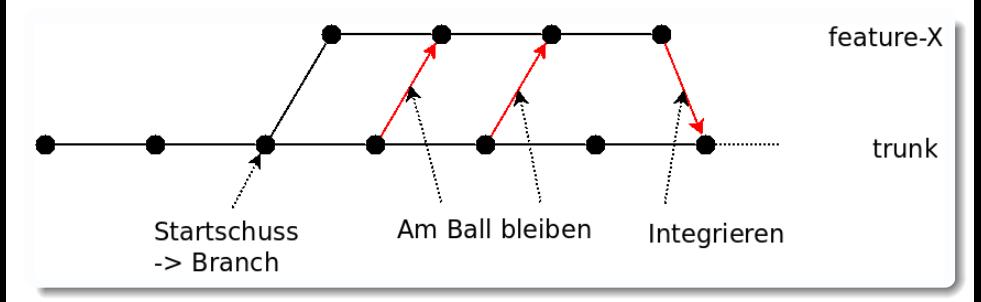

Merkmale:

- Öfter mal werden Anderungen vom Trunk übernommen
	- Auseinanderdriften verhindert
	- $\bullet \to$  konfliktfreie(re) Integration
- Fertig  $\rightarrow$  Integration  $\rightarrow$  tot

# Entwicklungsbranch — Am Ball bleiben

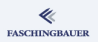

Am Ball bleiben: einfach Mergen vom Trunk

\$ pwd \$ /home/jfasch/checkout-feature1 \$ svn merge ^/trunk

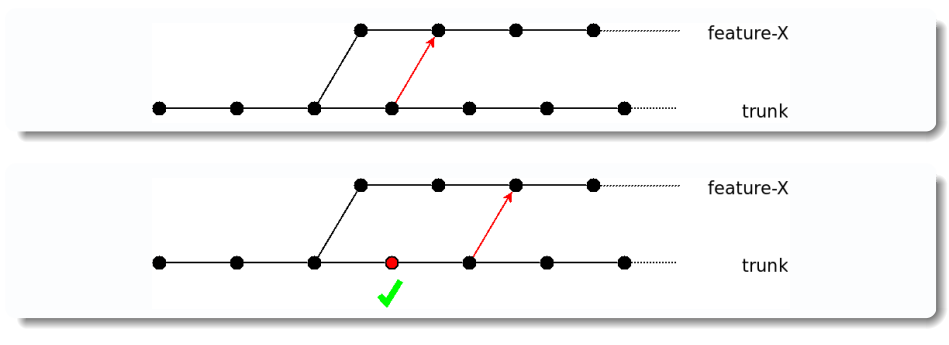

イロト イ部 トイミト イミト  $\equiv$  $OQ$ 53 / 66

## Entwicklungsbranch — Integrieren

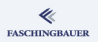

Feature ist fertig: "Integrieren"

\$ pwd \$ /home/jfasch/checkout-trunk svn merge --reintegrate  $\hat{\ }$ /branches/feature1

Warum "Reintegrate" und nicht einfach "Merge"?

- "Am Ball bleiben" hat Changes vom trunk übernommen
- Die wollen wir nicht mitintegrieren

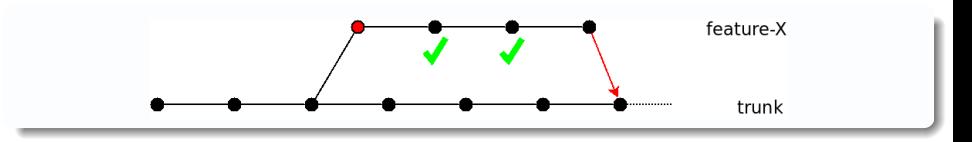

# Mini-Workflow — Cherry-Picking

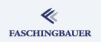

Rosinen rauspicken: Ubernehmen von einzelnen Commits

- Gezielte Bugfixes von einem Release-Branch in den anderen ("Backporting")
- "Uberschneidungen" von Entwickler-Branches (einer fixt einen Bug, ¨ der andere übernimmt den Fix)

```
\bullet ...
```
#### Cherrypicking der Revisions 1234 und 3456

```
$ pwd
```

```
/home/jfasch/checkout-feature2
```

```
$ svn merge -c 1234,3456 ^/branches/feature1
```
# $Mini-Workflow$  — Rückgängig machen

Reverting: Rückgängig machen einer Anderung (oder einer Reihe von Anderungen)

- **•** "Reverse Differences"
- $\bullet$  diff  $-v: +$  und  $-$  umkehren
	- "negative" Revision-Nummern (umgekehrtes Cherry-Picking)
	- Verkehrte Revision-Ranges

\$ pwd /home/jfasch/checkout-trunk  $$$  svn merge  $-r$  -42  $^{\circ}/t$ runk svn merge  $-r$  650:640  $\gamma$ trunk

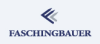

# Branching & Merging — Schlusswort

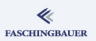

#### Versionskontrolle

- **a** Löst Probleme
- **Macht Probleme**

### Ersetzt keinesfalls Kommunikation

Konflikte werden von Menschen gemacht, nicht von Versionskontrollsystemen

#### Releasemanagement

- Muss auch gemacht werden
- Ist u.a. ein formalisierter Weg zur Konfliktvermeidung

[Verschiedenes](#page-57-0)

### <span id="page-57-0"></span>**Overview**

**FASCHINGBAUER** 

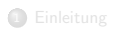

**2** Basic Workflow **3** Branches

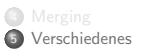

6 Administrati[on](#page-57-0) 7 Schlusswort

(ロ) (個) (目) (目) (目) 目 りんぐ 58 / 66

[Verschiedenes](#page-57-0)

# Geschichtsforschung — History

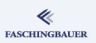

#### Subversion vergisst nichts

- svn log Liste von Changes
	- svn log --stop-on-copy: Herausfinden, von wo kopiert (gebranched) wurde
- svn diff: Anderungen im Unified Diff Format (diff -u)
- **o** svn blame: Annotieren eines Files (einer Revision davon, ...) wer hats wann in welcher Revision verbockt?

# Ignorierte Einträge

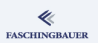

Subversion weiss nichts von ...

- **•** Editor-Backupfiles
- **•** Compilate
- $\bullet$ ...

Man muss ihm explizit sagen, dass es diese ignorieren soll  $\rightarrow$  Properties

```
$ svn propedit svn:ignore .
```
 $$EDITOR \rightarrow Eintragen$  der zu ignorierende Einträge

```
*
```
 $*$ .o

```
some-generated-image.png
```
### Bin¨are Files

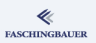

Subversion kann nur zeilenbasiert mergen

- **Binäre Files haben unter Umständen sehr lange Zeilen**
- $\bullet \rightarrow$  gleichzeitige Anderungen sollte man vermeiden

\$ svn propset svn:needs-lock 1 bild.jpg svn propdel svn:needs-lock bild.jpg

- File wird read-only ausgecheckt
- Explizite Sperre nötig  $\rightarrow$  exklusiv

svn lock bild.jpg

## Executable Files

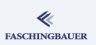

#### Subversion und executable Files

- Compilierte Files, die exekutierbar sind, sollten nicht eingecheckt werden  $(\rightarrow$  svn:ignore)
- Aber was ist mit Scripts?

\$ svn propset svn:executable 1 script.sh svn propdel svn:executable script.sh

■ File wird beim nächsten Checkout executable gemacht

[Administration](#page-62-0)

### <span id="page-62-0"></span>**Overview**

**FASCHINGBAUER** 

**1** E[inleitung](#page-2-0)

**2** Basic Workflow **3** Branches

4 [Mergin](#page-31-0)g 5 Verschiedenes 6 Administrati[on](#page-57-0) 7 Schlusswort

(ロ) (個) (ミ) (ミ) (ミ) ミーのQ(V 63 / 66

# Zugriffsmethoden

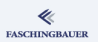

Viele Methoden, um auf ein Repository zuzugreifen ...

- file:// Lokale Disk
- svn:// SVN-Protokoll ohne Authentifizierung
- svn+ssh:// SVN-Protokoll über SSH
- o http:// Anonym über HTTP/WebDAV
- https:// HTTP/SSL/WebDAV

Zum Beispiel:

- $\bullet$  file:///tmp/repo/tags/REL-1.1
- svn+ssh://user@server/svn/proj/trunk
- https://server.net/repo/tags/REL-1.3

[Schlusswort](#page-64-0)

### <span id="page-64-0"></span>**Overview**

**FASCHINGBAUER** 

**1** E[inleitung](#page-2-0)

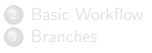

4 [Mergin](#page-31-0)g 5 Verschiedenes

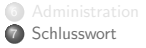

(ロ) (個) (ミ) (ミ) (ミ) ミーのQ(V 65 / 66

# **Schlusswort**

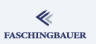

- **•** Subversion ist nicht perfekt
	- Branches zu machen ist leicht Mergen hingegen schwer
	- Warum ist --reintegrate nötig?
	- Linus Torvalds: "... the most pointless project that has ever been started"
- Aber:
	- Unendlich leichter zu verstehen als z.B. Git
	- Zentrales Repository hat auch seine Vorteile (wenn auch sich nur das Management sicher fühlt)